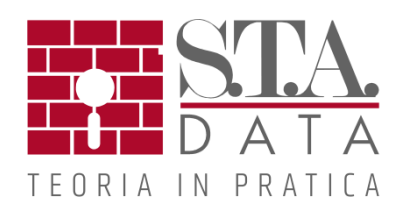

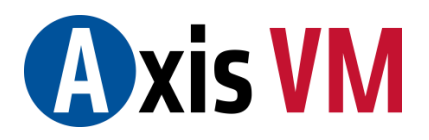

# **NOVITA' VERSIONE X4 R2**

#### **Guida sensibile al contesto.**

Consente attraverso la pressione del tasto F1 di ottenere un accesso diretto alla pagina del manuale che illustra esattamente la maschera presentata a video in quello stesso istante.

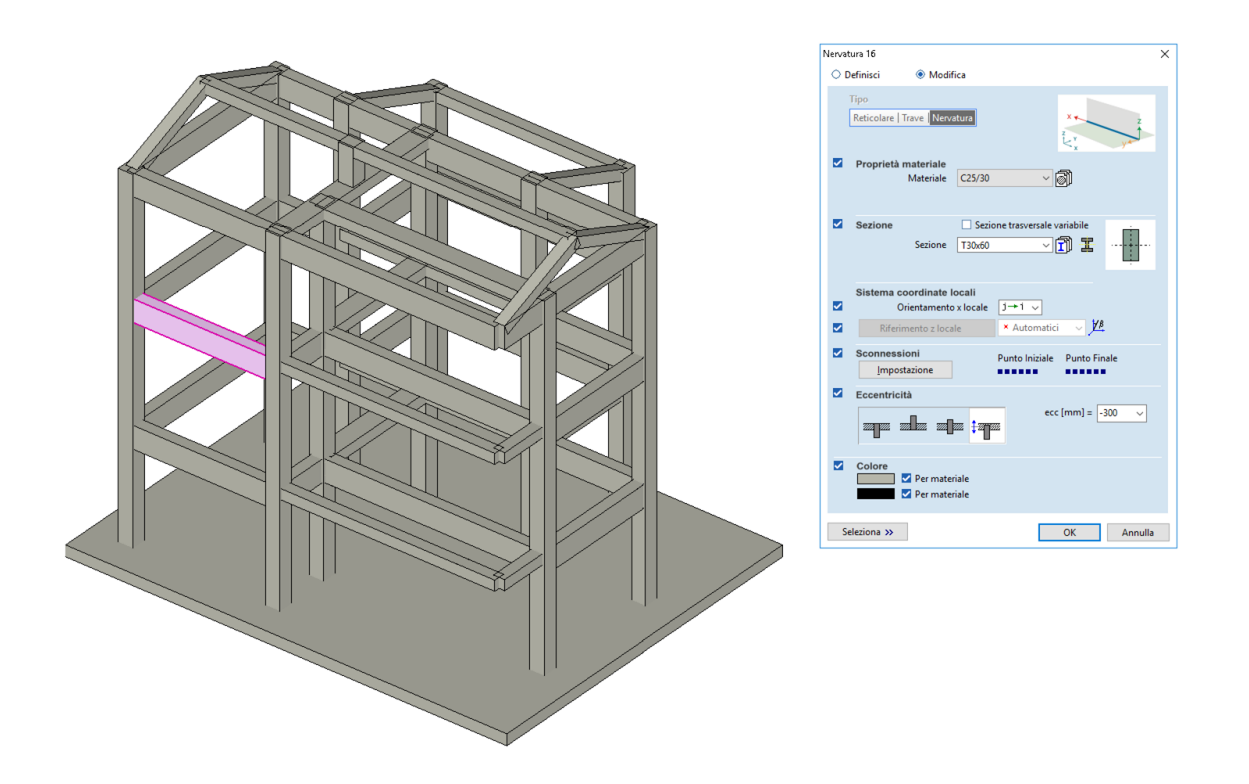

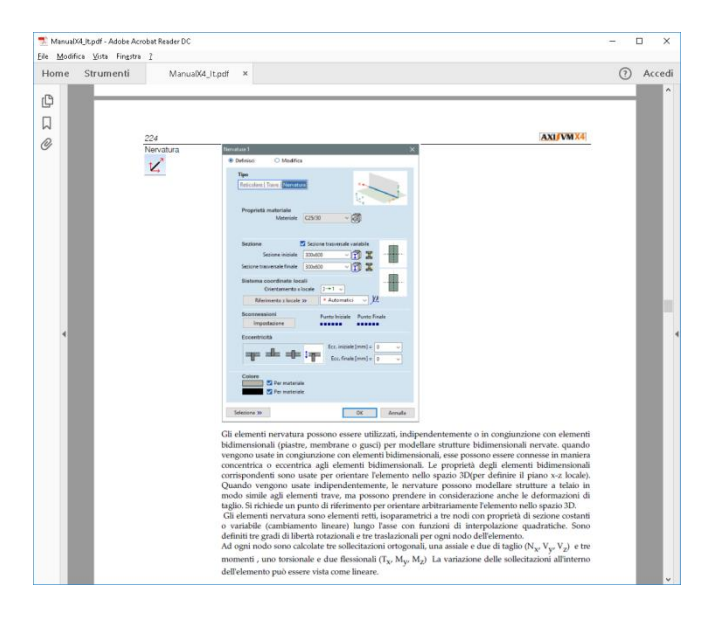

### **Ripete l'ultimo comando (tasto rapido <SPAZIO>)**

La ripetizione dell'ultimo comando dato è attivabile dalla voce di menu *Modifica/Ripete l'ultimo comando* o

attraverso il tasto rapido della tastiera *Barra spaziatrice*.

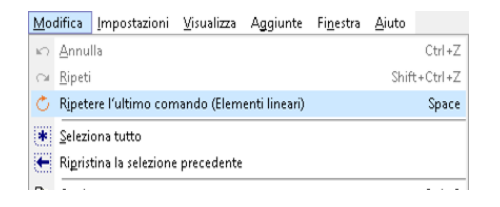

#### **Etichettatura delle coordinate nodali (Opzioni di visualizzazione)**

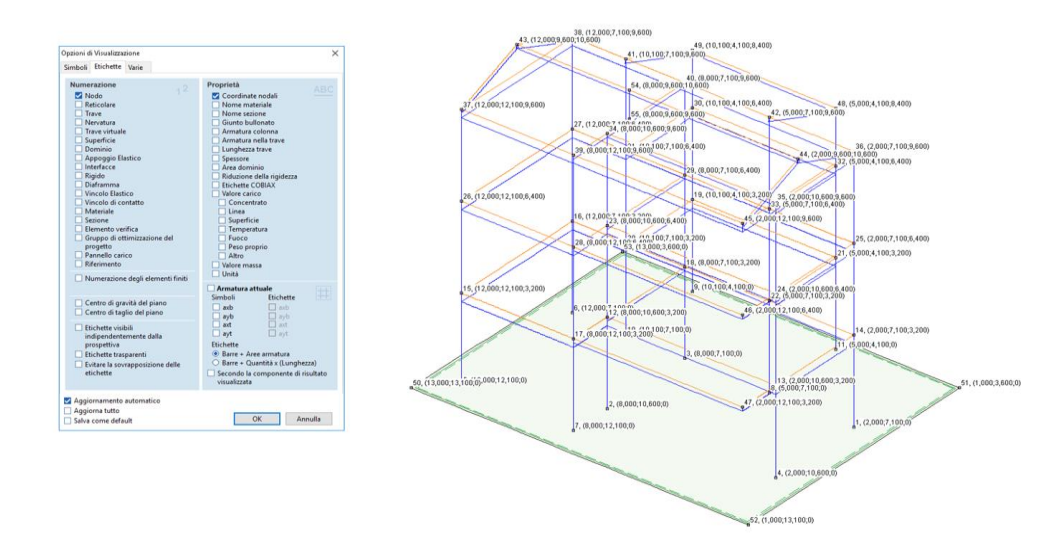

Una nuova opzione di visualizzazione consente di mostrare a video, direttamente sul modello, le coordinate dei nodi.

#### **Eliminare linee e nodi inutili (ambiente Geometria)**

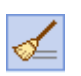

Con un unico comando è possibile eliminare tutti i nodi isolati e le linee a cui non è stato associato un elemento finito.

#### **Allineamento della parete**

Per facilitare la costruzione del modello è possibile scegliere l'allineamento centrato, a sinistra e a destra sulla linea di tracciamento della parete.

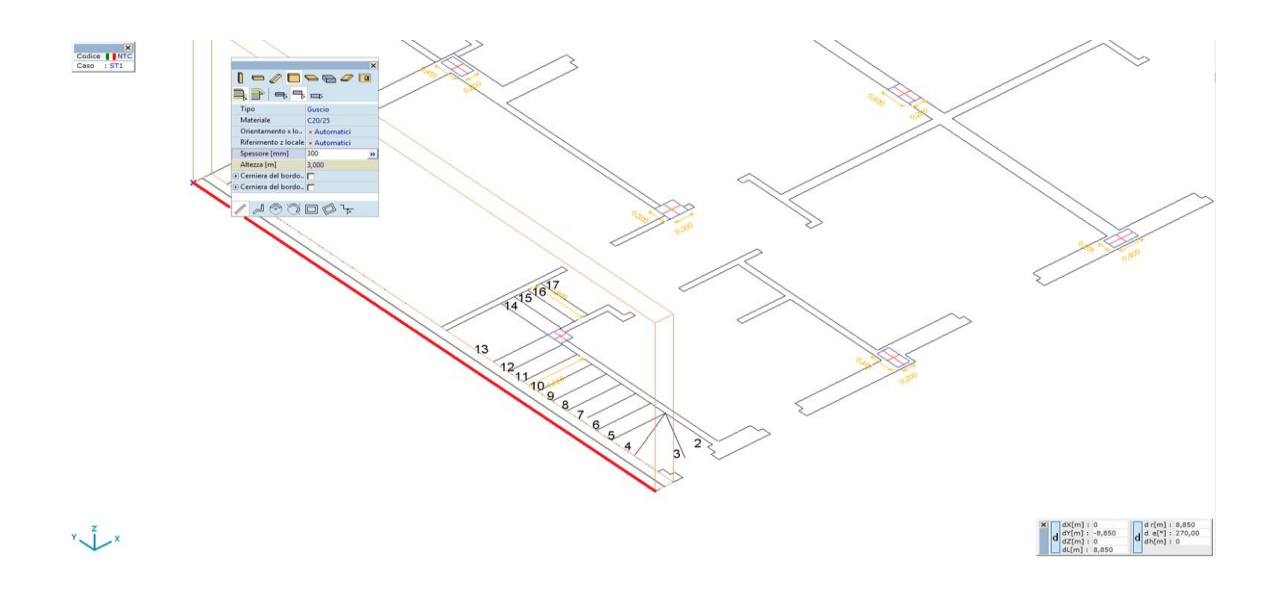

#### **Matrice di rigidezza personalizzata**

Si possono personalizzare i parametri della matrice di rigidezza del dominio.

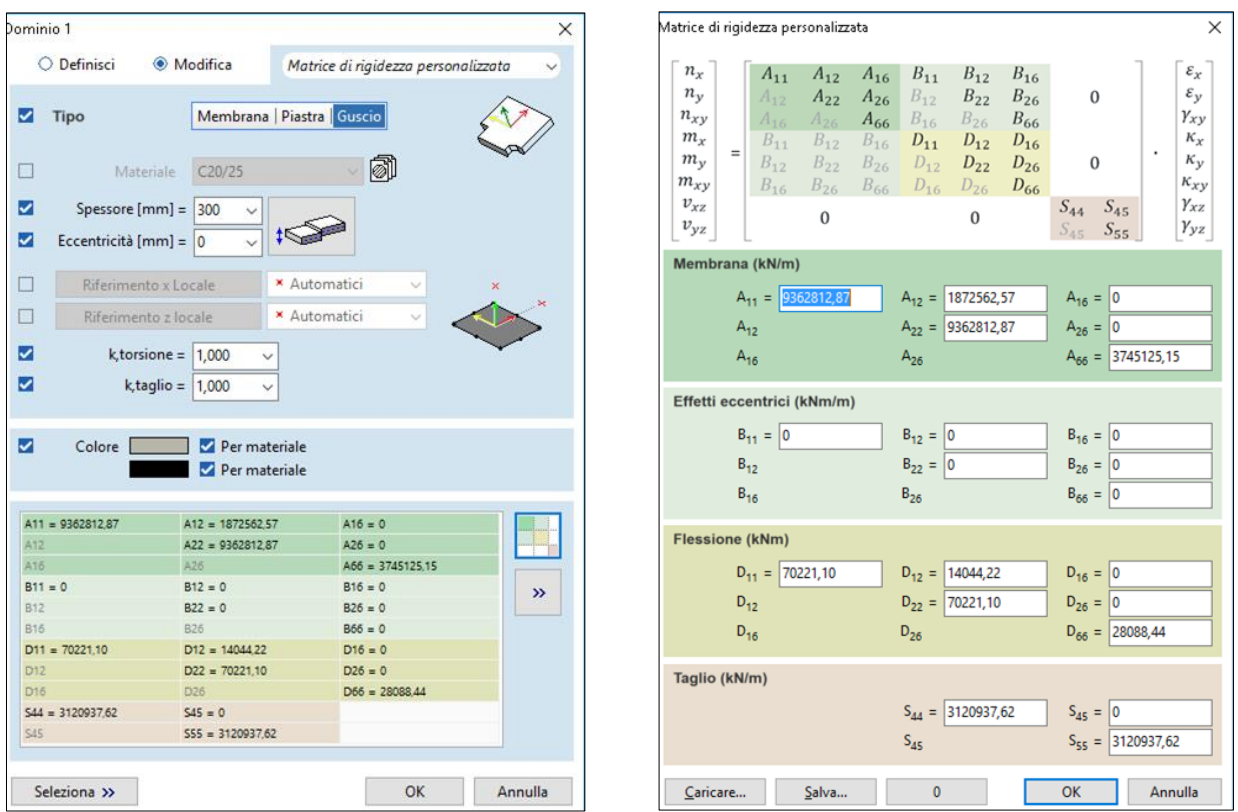

#### **Riferimento X locale del dominio**

Nei domini il riferimento X locale può non essere parallelo al piano dell'elemento purchè non risulti perpendicolare al piano di quest'ultimo.

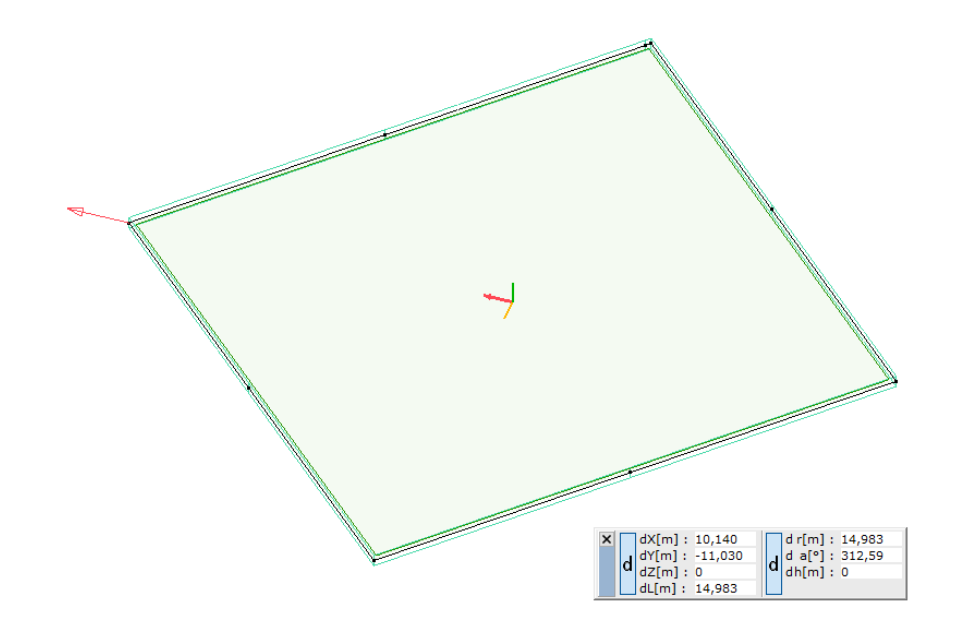

#### **Elimina mesh**

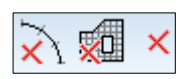

Nuovi pulsanti nella barra strumenti per eliminare tutte le mesh (linea/dominio) dal modello

# **L'analisi non lineare può prendere in considerazione lo scorrimento e ritiro (configurazioni NL)**

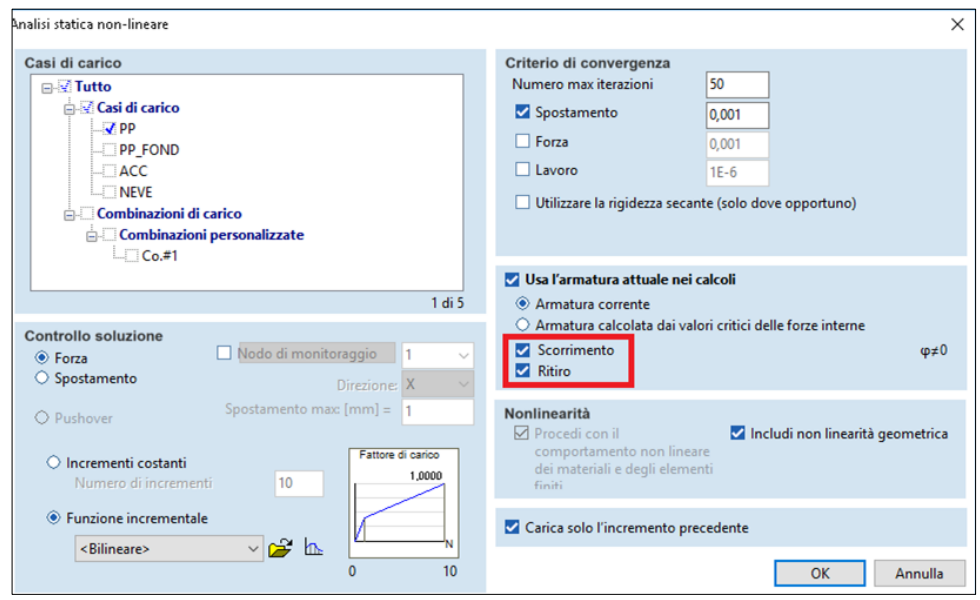

**Il modello di materiale non lineare per i modelli in calcestruzzo / muratura è disponibile nelle configurazioni PNL**

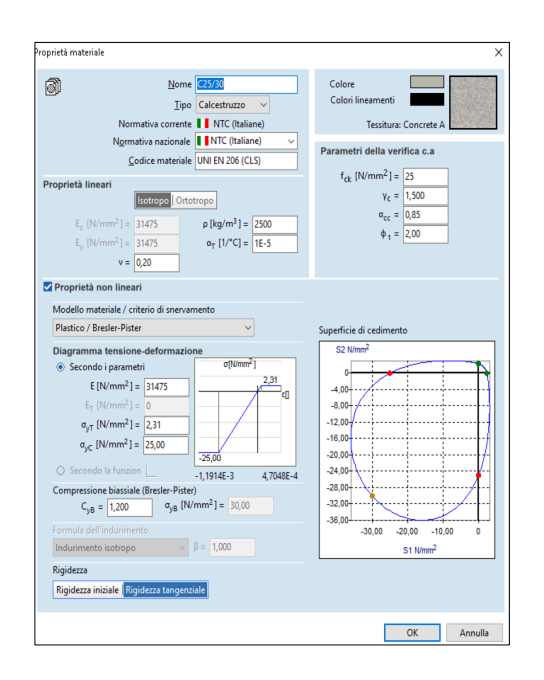

**I risultati nodali dei passi di carico mobile possono essere visualizzati come diagrammi**

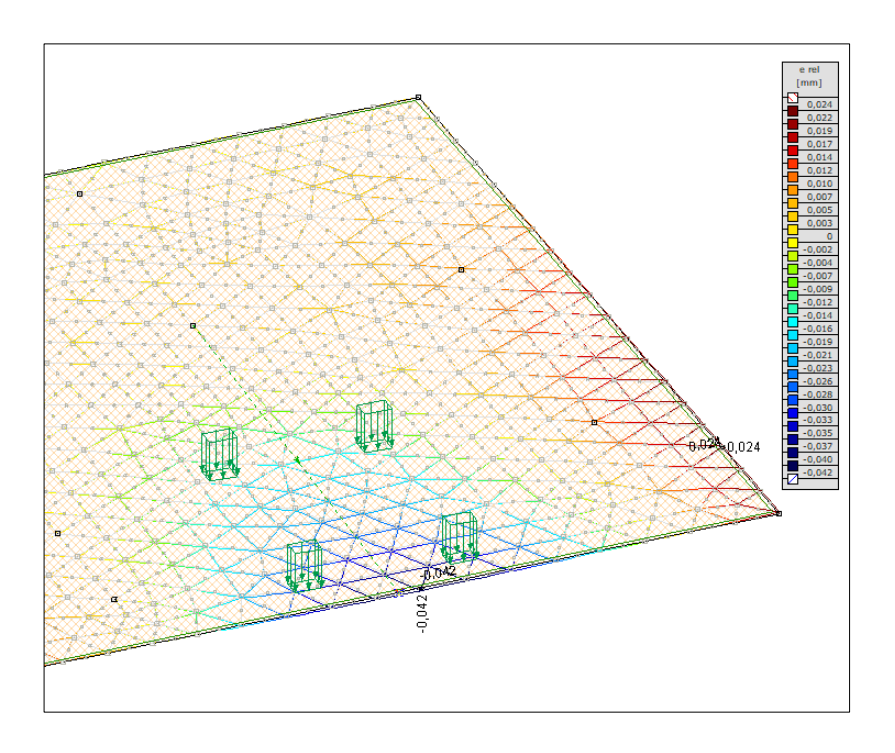

**Impostazione dei valori predefiniti dei parametri del codice di calcolo (progetto acciaio e cemento armato)**

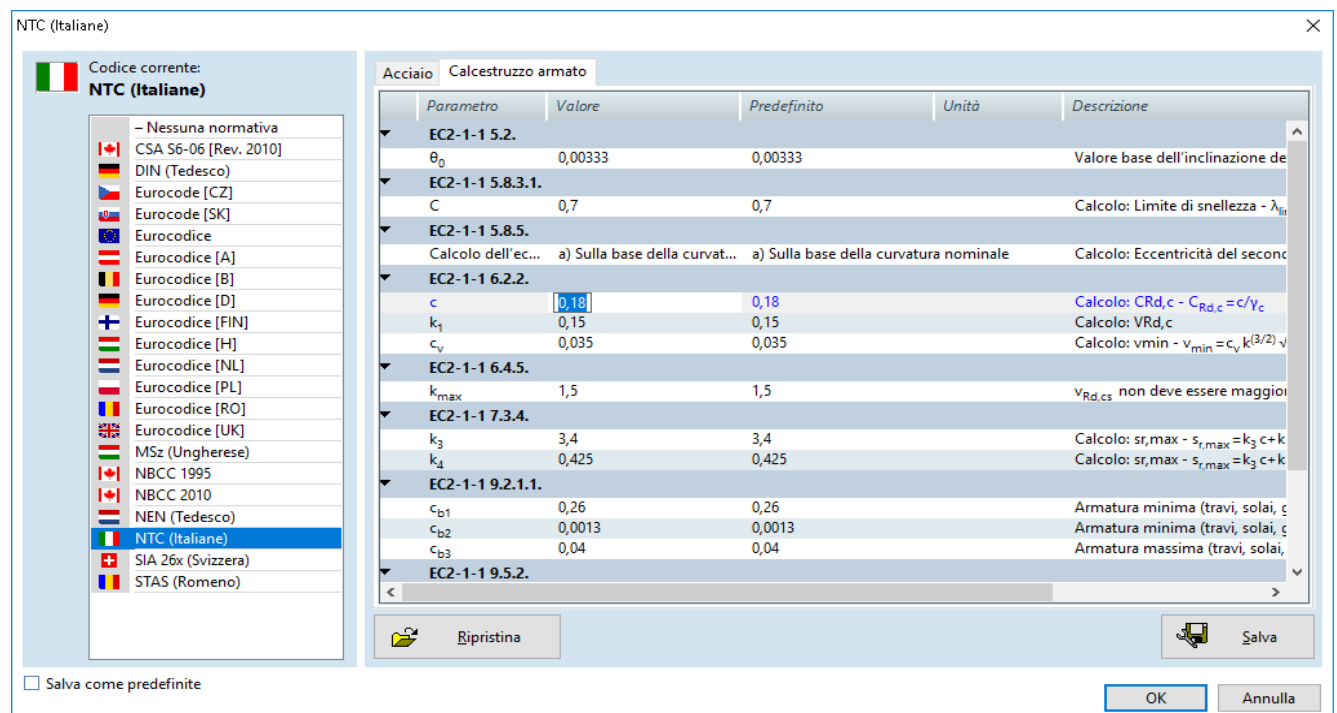

## **Nuovi componenti di risultato (Vrdmax e Ved / Vrdmax) per strutture in**

#### **cemento armato**

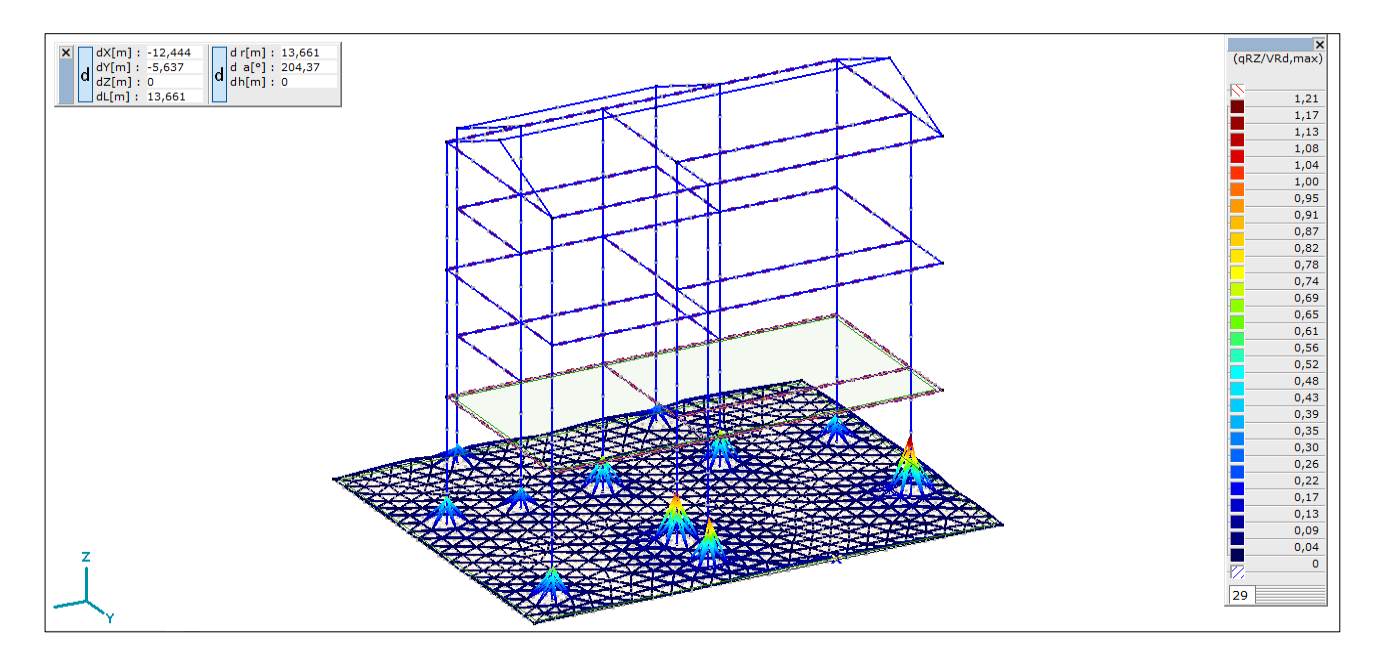

## **Nuova opzione per le tabelle di progettazione delle aste: Mostra solo le colonne non verificate**

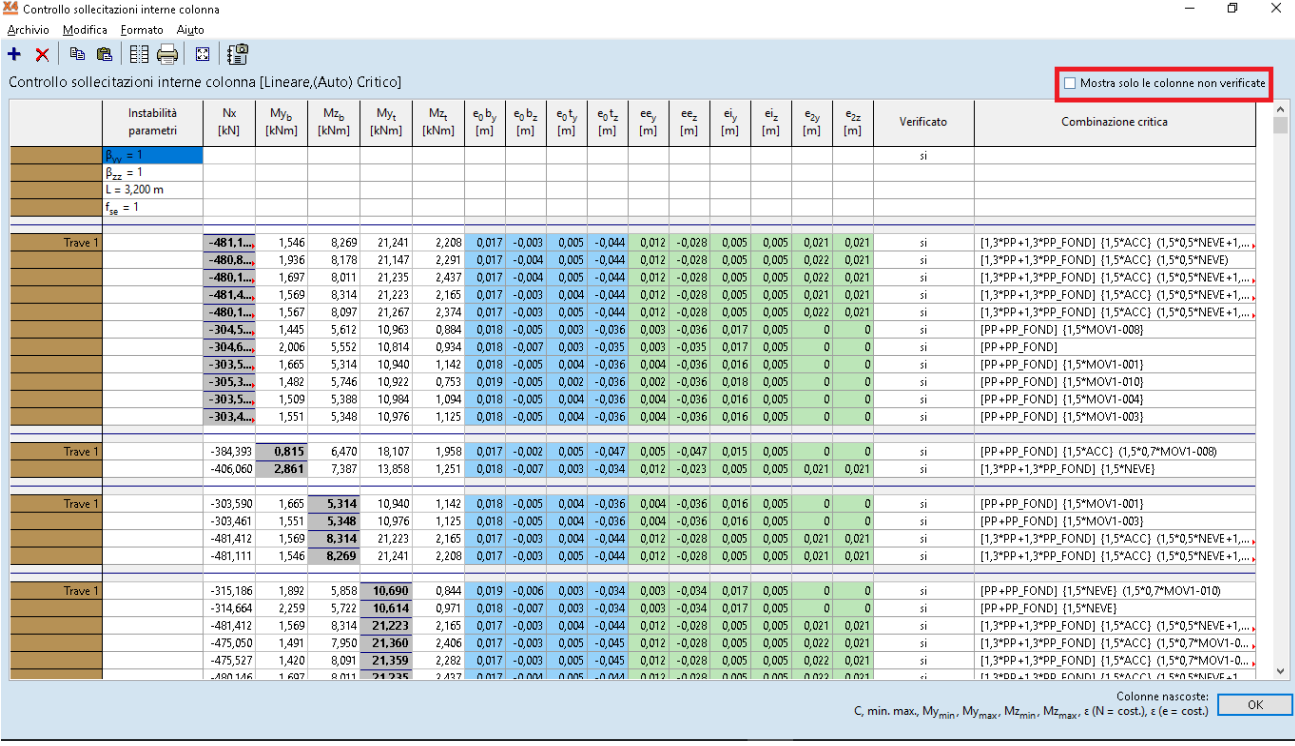

## **Controllo dell'utilizzo SLE per le strutture in legno - (modulo TD1)**

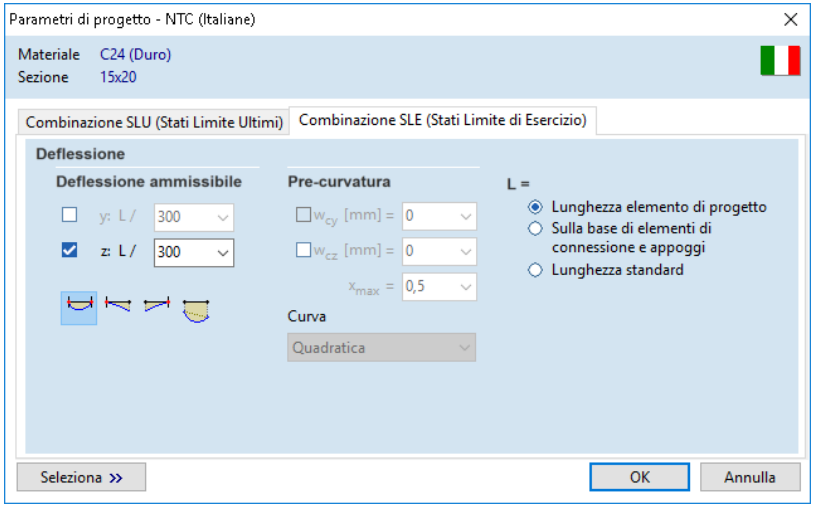

## **Spostamento relativo dei domini**

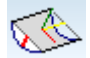

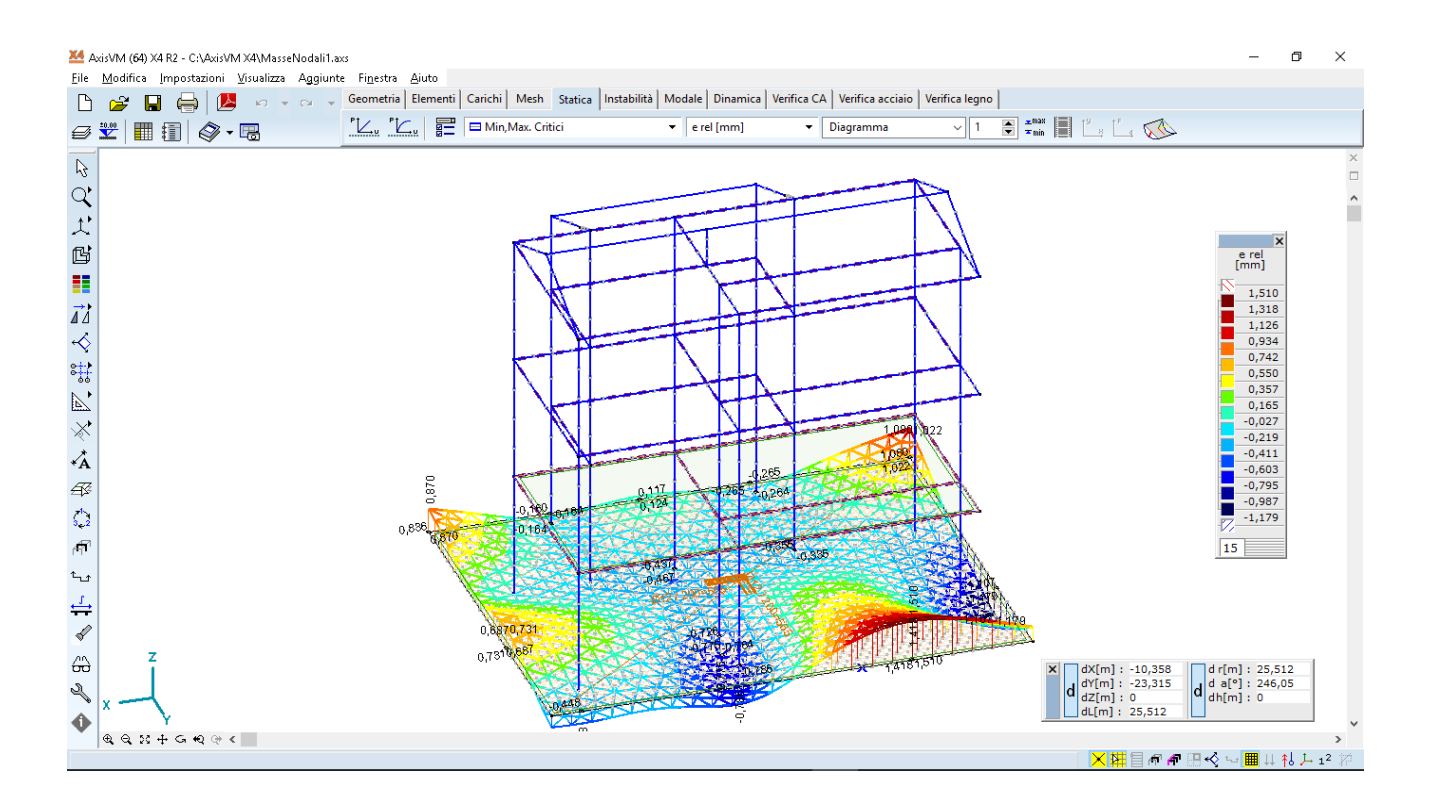

#### **Nuove funzioni di tabella**

- I titoli della tabella sono modificabili nella relazione di calcolo
- La tabella dei pesi, visualizzata nel report, è stata migliorata, ora mostra anche il peso delle fondazioni
- Tabella delle riduzioni di rigidezza
- Report di massa nodale per il calcolo delle vibrazioni
- Report di spostamento relativo dei domini